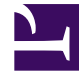

# **SGENESYS**

This PDF is generated from authoritative online content, and is provided for convenience only. This PDF cannot be used for legal purposes. For authoritative understanding of what is and is not supported, always use the online content. To copy code samples, always use the online content.

# Digital Channels Private Edition Guide

Provision API keys

5/10/2024

# Contents

- 1 [Prerequisites](#page-3-0)
- 2 [Tenant API keys](#page-4-0)
- 3 [Cluster API keys](#page-5-0)
- 4 [Designer API key](#page-6-0)

Learn how to provision API keys for Digital Channels.

## **Related documentation:**

- •
- •
- •

# **RSS:**

• [For private edition](https://all.docs.genesys.com/ReleaseNotes/Current/GenesysEngage-cloud/PrivateEdition?action=rnrss)

## Important

"Nexus" is the simplified name we use for the Digital Channels application and nodes, so you'll see that name referenced throughout this document.

Complete the steps on this page to provision API keys for Digital Channels.

#### Prerequisites

Review the **Prerequisites** table and make sure you have all the listed information before you get started. The values in this table are referenced later by the name in the Variable column.

<span id="page-3-0"></span>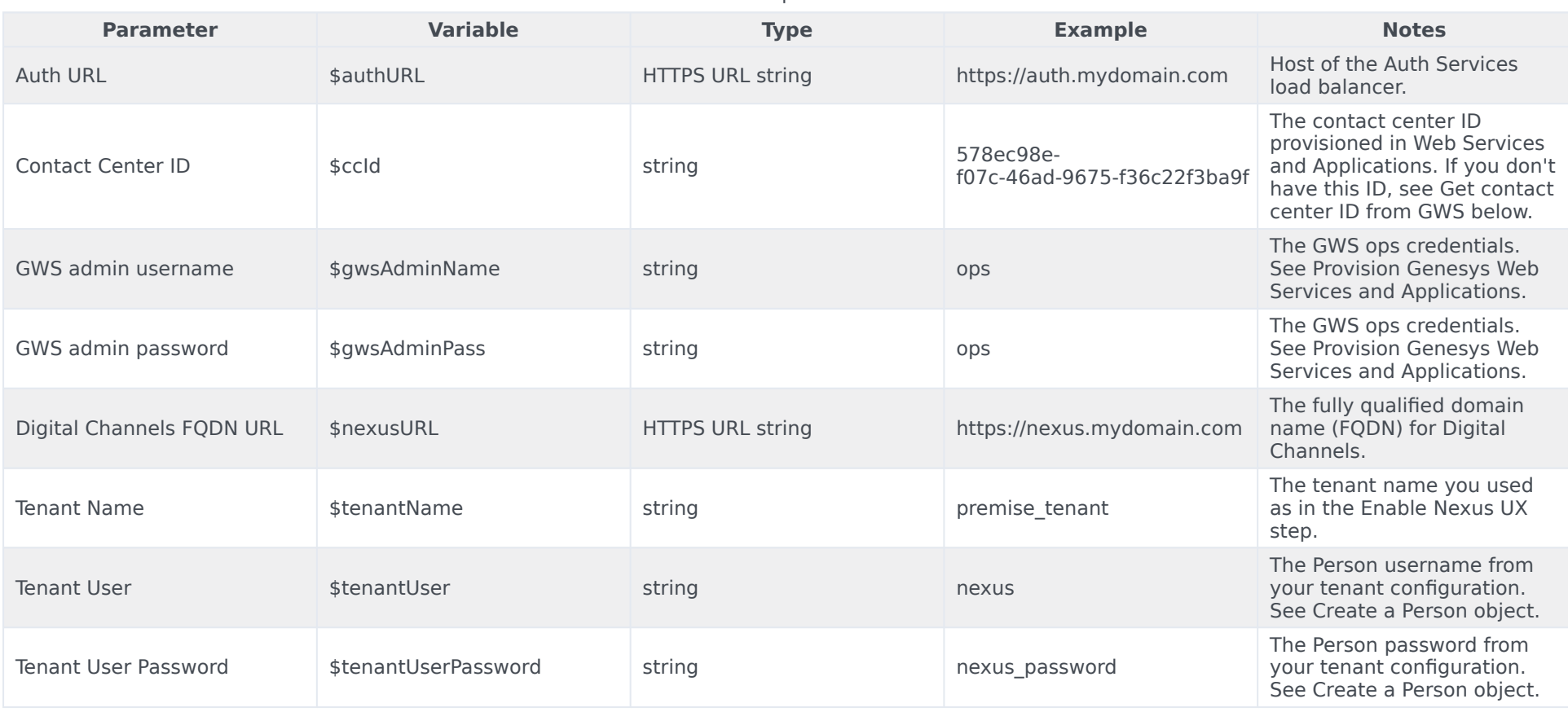

**Prerequisites** 

# <span id="page-4-0"></span>Tenant API keys

#### Important

Use a REST client or curl utility to make the requests explained on this page. Make sure to substitute the variables - prefixed with '\$' - with their values.

Each API key you provision has a tenant or a set of tenants to which it is provisioned. The API key is also associated with a set of permissions. In the example below, we create a tenant API key with consumer chat API key permissions. Complete the steps below to provision an API key. First, get the authentication token by sending a POST request to GWS:

```
curl --user nexus client: --request POST '$authURL/auth/v3/oauth/token' \
```

```
--header 'Content-Type: application/x-www-form-urlencoded' \
--data-urlencode 'username=$ccId\\$tenantUser' \
```

```
--data-urlencode 'client_id=nexus_client' \
```

```
--data-urlencode 'grant type=password' \
```

```
--data-urlencode 'password=$tenantUserPassword'
```
#### The expected response:

{"access\_token":"","token\_type":"bearer","refresh\_token":"","expires\_in":43199,"scope":"\*"}

As an output of this step, you will have the GWS access token for the tenant:

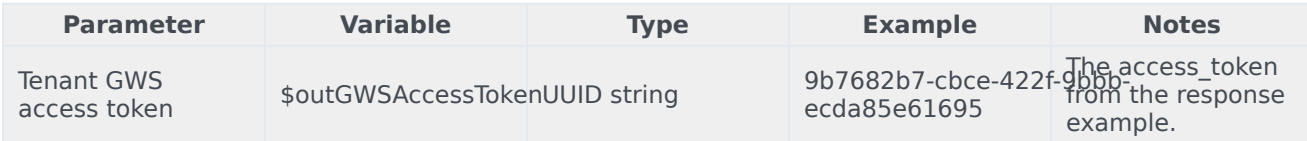

To provision the API key, send a POST request to Digital Channels:

```
curl --request POST '$nexusURL/nexus/v3/apikeys' \
--header 'Authorization: $outGWSAccessToken' \
--header 'Content-Type: application/json' \
--data '{
    "enabled": true,
    "tenant": "$ccId",
    "name": "API key for $tenantName",
    "permissions": [
        "nexus:consumer:chat"
    ]
}'
```
#### The expected response:

```
{
    "id": "",
```

```
"tenant": "$ccId",
"name": "API key for $tenantName",
"permissions": [
    "nexus:consumer:chat"
],
"enabled": true,
"created": "",
"revoked": false,
"expires": false,
"createdby": "",
"capacity": 120,
"frequency": 60
```
As an output of this step, you will have the tenant API key:

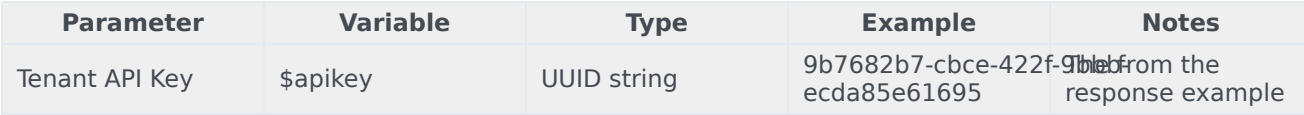

# <span id="page-5-0"></span>Cluster API keys

}

Complete the following steps to provision a cluster (multi-tenant) API key.

First, get the cluster authentication token by sending a POST request to GWS:

```
curl --user nexus client: --request POST '$authURL/auth/v3/oauth/token' \
--header 'Content-Type: application/x-www-form-urlencoded' \
--data-urlencode 'username=$gwsAdminName' \
--data-urlencode 'client_id=nexus_client' \
--data-urlencode 'grant_type=password' \
--data-urlencode 'password=$gwsAdminPass'
```
#### The expected response:

{"access\_token":"","token\_type":"bearer","refresh\_token":"","expires\_in":43199,"scope":"\*"}

As an output of this step, you will have the cluster GWS access token:

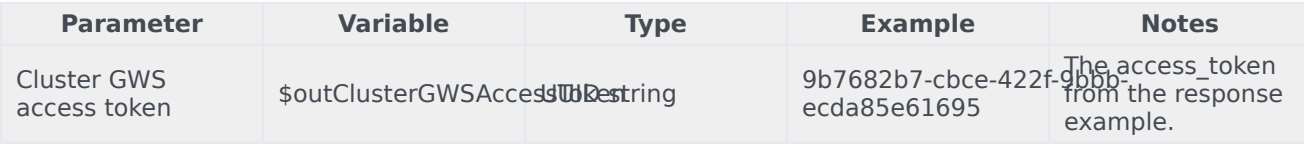

To provision the API key, send a POST request to Digital Channels:

```
curl --request POST '$nexusURL/nexus/v3/apikeys' \
--header 'Authorization: $outClusterGWSAccessToken' \
--header 'Content-Type: application/json' \
--data '{
    "enabled": true,
    "tenant": "*",
    "name": "Cluster API key",
    "permissions": [
        "nexus:cluster:*"
```
}'

]

The expected response:

```
{
    "id": "",
    "tenant": "*",
    "name": "Cluster API key",
    "permissions": [
        "nexus:cluster:*"
    ],
    "enabled": true,
    "created": "",
    "revoked": false,
    "expires": false,
    "createdby": "",
    "capacity": 120,
    "frequency": 60
}
```
As an output of this step, you will have the cluster API key:

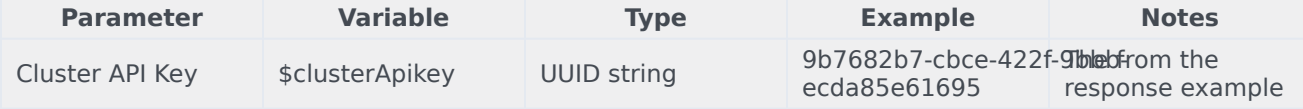

# <span id="page-6-0"></span>Designer API key

First, follow the instructions above to create a dedicated Designer API key. Set permissions as:

```
"permissions": [ "nexus:designer:chat" ]
```
Genesys recommends creating a separate key from the consumer chat API key so that you can update your consumer API key without impacting Designer applications.

```
curl --request POST '$nexusURL/nexus/v3/apikeys' \
--header 'Authorization: $outGWSAccessToken' \
--header 'Content-Type: application/json' \
--data '{
    "enabled": true,
    "tenant": "$ccId",
    "name": "Designer API key",
    "permissions": [
        "nexus:designer:chat"
    ]
}'
```
The expected response:

```
{
    "id": "",
    "tenant": "$ccId",
    "name": "Designer API key",
    "permissions": [
```

```
"nexus:designer:chat"
    ],
    "enabled": true,
    "created": "",
    "revoked": false,
    "expires": false,
    "createdby": "",
    "capacity": 120,
    "frequency": 60
}
```
As an output of this step, you will have the specific tenant API key:

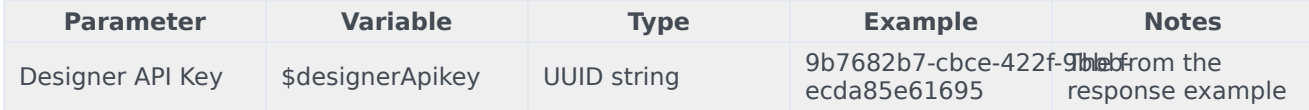